## BASSTOUR

Version 4.9s

The Ultimate fishing tournament game

By Dick Olsen

A Product of Olsen Outdoors

# Table of Contents

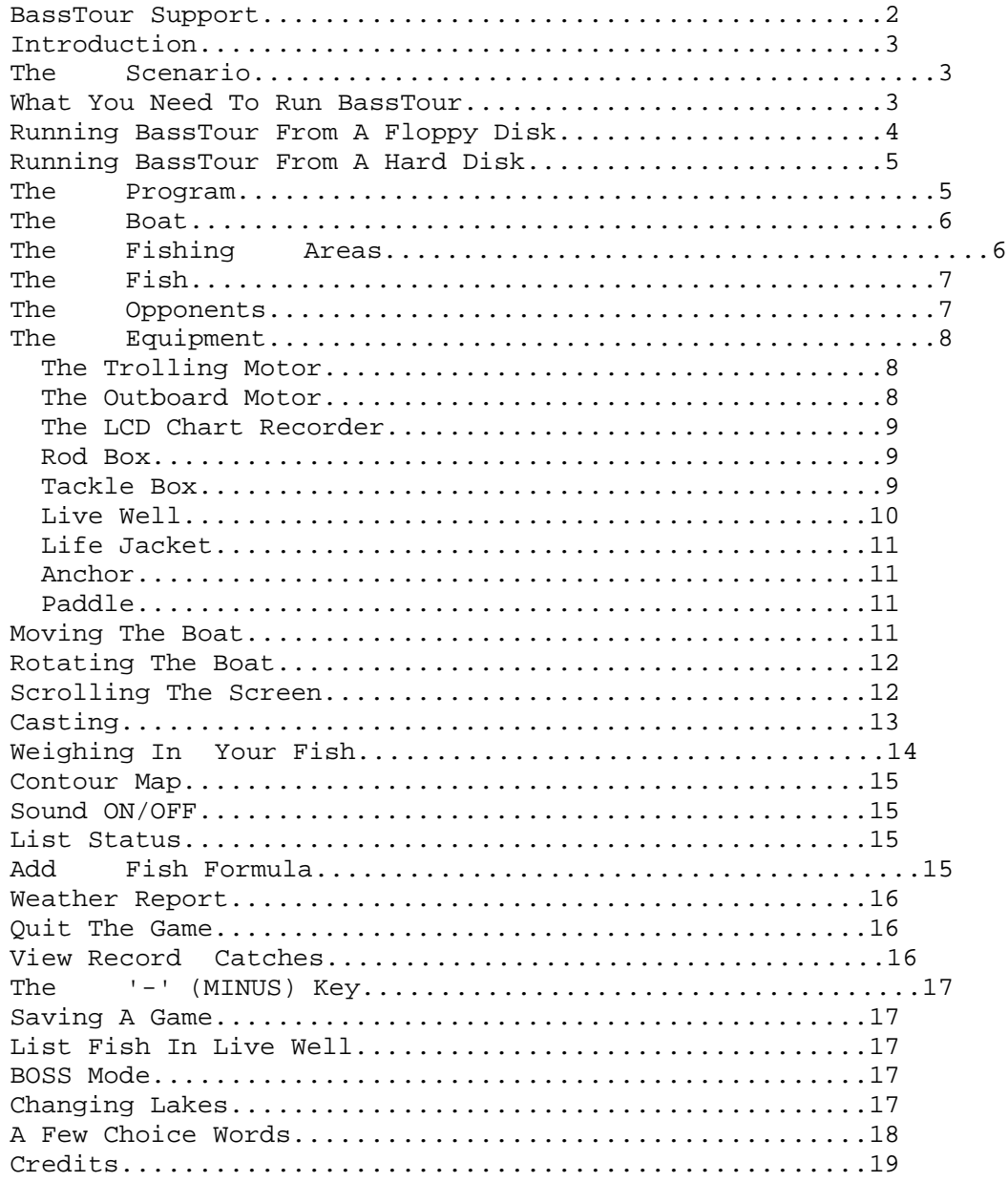

BassTour Support:

 Support for this SPECIAL VERSION of BassTour is provided by SofSource, Inc., the distributors of this version.

Direct ALL support questions or problems to them. You can call their SUPPORT HOTLINE at the number listed on the back of your software package, or write to them at:

> SofSource, Inc. Technical Support P.O. Box 1092 East Lansing, MI 48826

 They have a very capable staff, and will answer your questions promptly and courteously.

#### Introduction

 BASSTOUR is a fishing tournament game in which you have complete control of a fully rigged bass boat. You control where it goes, and how it gets there. Your bass boat has all of the latest accessories, including a trolling motor, LCD chart recorder, a rod box containing six different fishing rods, and a fully stocked tackle box we would all be proud to own. The object of the game is to catch the heaviest five fish limit on each of three days of the tournament. The fisherman with the highest total weight wins the tournament. As in real fishing, it's not always easy! Each day of the tournament allows you to fish for six hours. Just about everything you do takes time. Changing lures consumes time. So does turning on your LCD recorder. Moving your boat takes longer if you use the trolling motor than if you use the outboard motor. On the other hand, the outboard motor consumes gasoline while the trolling motor uses battery power. You make the trade offs. You must bring your boat back to the weigh in area before the six hour fishing day has elapsed and have your fish weighed in. The Scenario: You are a professional bass tournament fisherman. You have complete control of a fully rigged bass boat. You control every aspect of the boat, just as if it were real. You face the same problems a real fisherman encounters during a bass tournament. If you're not careful, accidents can occur that cost you time, possibly some cash, and if severe enough, the tournament. You decide where you will fish, what type rod you'll use and what kind of bait. Fish the open water with a crankbait or work the stumps with a plastic worm. Locate a drop off with your LCD graph and rip a Rat-L-Trap if you want. Maybe you'll win the daily lunker award or set a new record for the lake!

What You Need To Run BASSTOUR

 BASSTOUR requires an IBM PC or compatible computer with at least 512k of memory. BASSTOUR will run with either an EGA, CGA or Hercules compatible video system. You can run BASSTOUR from a floppy disk or from a hard disk. If you are lucky enough to have a VGA card and monitor, BASSTOUR will run fine on it also. If you have a mouse on your computer, you can use it to play BASSTOUR, although it is not necessary. It is highly recommended that you make a backup copy of your BASSTOUR diskette. Use the backup copy, and store the original diskette in a safe place. Beginning with version 2.0 of BASSTOUR, one command line option is supported. This command line option allows you to force BASSTOUR to run in one of the four video modes: VGA, EGA, CGA, or Hercules. In most instances, you will not need to specify which video mode since BASSTOUR can detect what kind of video system your computer has. There are a few types

 of EGA cards that BASSTOUR cannot detect however. If your computer

 has an EGA card, but BASSTOUR will not detect it, you can force it to

 run in EGA mode anyway. To do this, use the command line shown below

when you want to run BASSTOUR:

#### BASSTOUR -e

 You can also use a -h for Hercules or a -c for CGA. If you simply type BASSTOUR, the program will choose the best mode it can. If you have a VGA display, BASSTOUR can be forced to use the 256 color 320 x 200 MCGA mode. Running the program in MCGA mode requires the use of a -m command line option. For example, to run in the 256 color 320 x 200 mode of your VGA, type BASSTOUR -m when you start the program. Simply typing BASSTOUR will cause your VGA display to run in the 640 x 350 16 color EGA mode. Since BASSTOUR requires a large amount of FREE memory, be sure that you do not have memory resident programs loaded before running BASSTOUR. Ramdisks, printer buffers, menu programs and other TSR's occupy large amounts of memory in your system, making it unusable by BASSTOUR. BASSTOUR may appear to run normally, but if there is not enough available memory, the program may halt. If this happens, a message will inform you of the fact that there is insufficient memory available for BASSTOUR. In this situation, BASSTOUR will not run properly on your system until you remove the offending software from memory. How To Run BASSTOUR From A Floppy Disk If your computer does not have a hard disk, at the DOS prompt, insert the distribution diskette into drive A: and simply type BASSTOUR <enter>. After a few seconds, the title screen will appear. You will be asked to answer a few questions before the game

 starts. If your computer does have a hard disk, but you still want to run BASSTOUR from your floppy disk, insert the distribution diskette into drive A: and type A:<enter> at the DOS prompt, then type BASSTOUR <enter>. Be sure that you leave the diskette in the drive while you are playing, and that it is NOT write protected. If you get real lucky, and catch a record sized fish, BASSTOUR will try to save your record catch on the disk. If the disk isn't there, or if it's write protected, BASSTOUR may halt, waiting for the disk to be available. BASSTOUR will allow you to save a game so that you can finish playing it at a later time. If you are running BASSTOUR from your floppy disk, there may not be enough disk space to save a game. To avoid "insufficient disk space" errors, it is suggested that you delete this file (BT.DOC) from the disk you are using. BE SURE THAT YOU HAVE MADE A COPY FIRST!!! If you attempt to save a game on a disk with insufficient space, a message will appear to notify you that the game was not saved due to lack of disk space.

How To Run BASSTOUR From A Hard Disk

 To run BASSTOUR from your hard disk, first it must be installed. The distribution diskette has a program on it called GO.EXE, that will do this for you. To run this installation program, first insert the BassTour diskette into drive A:. Then type A:GO

The

 installation program will lead you through proper installation, and create a directory on your hard disk. Then it will copy all of

 the files from the floppy disk to the hard disk. After all of the files have been copied, the installation is completed. BASSTOUR can be run at any time thereafter by changing to the directory in which BassTour has been installed, and simply typing BASSTOUR.

The Program

 BASSTOUR has four levels of play; Novice, Intermediate, Pro and Practice. In the first three levels, you are a professional bass fisherman participating in a three day tournament. Each of the days represents six hours of fishing, and you must weigh in your fish

at the

 designated weigh in area before the end of the day's fishing. If

 you fail to weigh in before the six hours have elapsed, all of the

 fish in your live well are released, and you receive no credit for them. The total weight of your fish is accumulated at the end of each day of the tournament, and the current standings are posted. At the end of the third day, the final standings and the winnings

are

 posted. In Novice level, the fish are very easy to catch, and it's easy to finish in the money. Intermediate level requires a bit more searching and lure experimenting to fill your live well with decent sized fish. Pro level is just plain tough! The fish are

more

 selective and harder to locate. In Pro mode, just as in reality, it can

 be pretty hard to catch your limit. In fact, it's not unusual to fish

 an entire day of the tournament without catching a legal fish. You'll need to be more alert to your current situation. The weather is

 important. Your boat may drift if it's windy, and you may end up stuck

 somewhere preventing you from making the weigh in time. Each fishing

 area has a record for the largest fish caught at that area. If, during the course of the tournament, you catch a fish that is larger than the current record, a small ceremony will ensue and you will

 be established as the new record holder for that particular lake or river. The records are kept in a file called LAKERECS.TXT on your disk, and the current record fish for each of the fishing areas can be viewed at any time. In another file on your distribution diskette, STRINGER.TXT, BASSTOUR keeps records of the 10 heaviest stringers. A stringer is considered to be the accumulated tournament weight for the three days of the tournament. The fourth mode is Practice. This mode was added at the request of users. In Practice mode, there is no time limit, gasoline is assumed to be unlimited, and battery power lasts forever. Practice mode forces the Pro skill level. In Practice mode, you can fish to your hearts content, and you can still weigh in your fish just as if it were

 a tournament. Lake records can still be set in Practice mode, but heavy stringer records cannot.

The Boat

 Your boat is equipped with a trolling motor, an LCD chart

 recorder, 20 gallons of gasoline, batteries, a rod box, a tackle box, various emergency and safety devices, a live well, an anchor and of

 course a powerful outboard motor. As with a real bass boat, you need

 to exercise care and good judgment in the use of this equipment. Time is your biggest enemy, with the constant threat of obstacles such

 as stumps and rocks, running out of gasoline or killing your batteries contributing to your problems. As if all of these things

 weren't enough, there are other boats in the area to contend with. As in a real fishing situation, these other boats sometimes seem to

 be piloted by inconsiderate people; they hog fishing areas or crowd

you. Sometimes they spook fish or even cause accidents!

#### The Fishing Areas

 Included on your BASSTOUR disk are six different bodies of water that

 you can fish. When the title screen appears, the names of the six

 fishing areas will be listed. To pick an area, just enter the corresponding area number. Once you have selected the area, it remains selected throughout the three day tournament. Each fishing area is unique in itself. Every time you start a new day of fishing, the location of the fish will be different, and their sizes will vary

 greatly. Additionally, every time the game is started, the depths on a

 particular lake will vary. When fishing, it is wise to keep a check on

 the time remaining, the charge level of your batteries, and how

 much gasoline you have left. You must weigh in your fish before the time has expired. In order to weigh in your fish, you must be close to

 the weigh in area. The weigh in area on each lake is signified by a

 yellow flag, usually near where your boat is placed when the tournament begins. If your computer has a CGA or Hercules video system,

 the weigh in area will be signified by a flag with a black X in it. On EGA systems, your boat is the light blue (cyan) colored boat, while in Hercules or CGA systems, your boat is the solid colored one.<br>If you are running in the MCGA mode of your VGA display, your boat is the bright pink one. In all cases, your boat starts each day of the tournament adjacent to the weigh in flag.

The Fish

 After the lake has been drawn on the screen, the program decides where fish should be placed. As in real fishing, bass seem to like to be in or near some sort of cover. Stumps, rocks, lily pads etc. will usually hold the most fish. Fish also seem to congregate along humps or drop offs elsewhere on the lake. Boat docks, moored boats and weeds are also good places to look. Fish can also be caught in the middle of the lake. Each fish has its own unique personality, which determines how easy the fish is to catch. Fish have an aggression factor assigned to them, as well as lure type and color preferences. If a fish is very aggressive, it will usually strike almost any type or color of bait. Mildly aggressive fish are more selective. Sometimes fish will cluster in an area, so it's a good idea to cover an area of the lake thoroughly because several fish can be caught in the same place at times. If you catch a decent fish in an area, it's wise to make several casts to the same general area since fish of similar size often stick together. In Intermediate and especially Pro modes, lure choice and color are important. You can cover an area completely without catching any fish, then change bait types or colors and catch fish after fish in the area you just covered. The program typically places about 2000 in a lake. If your computer is an XT type, it may take several seconds for the fish to be placed. When the small timer window appears, you're ready to start. The potential exists to catch an 18 lb. plus fish on each lake. In each lake, there lurks a GIANT bass called Lulu. She is very finicky, and will only strike a bait if it is the exact type and color she wants. To catch Lulu is truly a magnificent feat. If you catch her, you will be given the opportunity to print a special certificate (assuming you have a printer connected) which, if

 sent to the author together with the exact weight of Lulu, will earn

you a nice surprise.

The Opponents

In any of the skill levels, you are fishing against 30 of the top names

 in bass tournament fishing. Although it's quite easy to win the tournament if you are fishing in Novice or even Intermediate mode, Pro mode is quite another story. These guys you're fishing against are

 the best. They got to be the best by being consistent. In

 Pro mode, it's not unusual to weigh in 18 or 20 pounds of fish, and

not make the top ten!

The Equipment

\* Trolling Motor ( F2 or T )

 The trolling motor is raised or lowered by pressing the F2 key or by pressing 'T'. If the trolling motor is down, pressing F2 (or T) will raise it. If the trolling motor is up, pressing F2 (or T) will lower it. Starting the outboard motor will automatically raise the trolling motor if it is down. Likewise, lowering the trolling motor automatically stops the outboard motor. The command list can only be displayed if you are not in the cast mode. The trolling motor uses more time than the outboard motor to move your boat, and it also consumes battery power. Once you have fished a few tournaments with BASSTOUR, you will begin to remember what keys to press and find that you rely on the command list much less. The trolling motor can be raised or lowered at any time. \* The Outboard Motor (alt-F9 or O) Pressing ALT-F9 (hold down the ALT key while you press F9) will start the outboard motor. Pressing 'O' will do the same thing. The outboard will NOT run if you are out of gas. If you have the sound enabled, you will hear a buzz that indicates that the motor is running. Remember that any time the outboard is running, you are consuming gasoline. There are two other things to be aware of when using the outboard motor. First, tournament rules state that when moving your boat under power of the outboard motor, you must wear a life jacket. Failure to wear your life jacket may cost you a fine or even cause you to be disqualified. The life jacket usage is discussed later in this document. The second thing to be aware of when using your outboard motor are zones designated "NO WAKE". These areas are found on most lakes, and are indicated by the presence of a floating sign. Sometimes, you will be given a citation if you pass through these areas with your outboard motor running at a faster than allowed speed. If you pass through a NO WAKE ZONE at idle speed, you

 will not get a citation, nor will you if you are using the trolling motor. Receiving a citation not only costs you money, it costs time as well. You cannot start the outboard if you are in cast mode.<br>The outboard motor has five speeds. To increase the The outboard motor has five speed, press the INS key. To slow down, press the DEL key. The faster you run the outboard, the more gas you consume. On the other hand, moving the boat at a fast speed uses less time to travel long distances. As you increase or decrease the speed of the outboard motor, the sound will vary in pitch and a short note will appear to verify the change in speed. Each time you press the INS key, your outboard speed is increased until you are at maximum RPM's. Likewise, each press of the DEL key slows down your motor until it is at idle speed. If you run your outboard motor at the highest speed, be careful. If you an obstacle, your outboard may be damaged and out of service for that day of the tournament.

\* LCD Chart Recorder (alt-F1 or G)

 Pressing ALT-F1 (hold down the ALT key while you press F1) will turn on the LCD recorder if it is off, or turn it off if it is on. Pressing 'G' will do the same thing. If your boat is in the left half of the screen, the LCD recorder will appear in the upper right corner of the screen. If your boat is in the right half of the screen, it will appear in the upper left corner. If you have the LCD recorder on, it will move to the opposite side of the screen from where your boat is. The LCD works almost like a real one. It's screen will show fish directly under the boat in the center of it's screen, fish to the port side of the boat are on the left of it's screen, and fish to the starboard side of the boat appear on the right side of it's screen. The LCD recorder is continuously updated as you move the boat around the screen. It uses battery power, so use it sparingly. \* Rod Box (F9 or R) Your bass boat has a rod box containing six different types of rods. Each of these rods has certain advantages or disadvantages. For example, a spinning rod with 6 pound test line will allow you to cast your lure farther than a flippin rod (saving excessive boat moving) but the light line may cause you to lose a few fish. Some of the differences are obvious, others are not. You start each day of fishing with no rod selected. Before you can begin casting, you must select a rod. You can change rod types at any time. The F9 (or 'R') key allows you to select a rod. You cannot select a rod while in cast mode. Once you have the rod box window on the screen, the up and down arrow keys will cause the hilite bar to move up or down highlighting the rod selection. After you have the hilite bar positioned over the rod you'd like to use, press the ESC key to return to the move mode. Point the mouse cursor at the rod you would like to use, then

 press the left mouse button which will cause the hilite bar to move to the rod you have selected. If you are satisfied with your selection, press the right mouse button to resume the game. If you change your mind after clicking on a rod type, just point to the rod you want and click again. You can "load up" all six rods with different baits, then change rods thus changing baits quickly, just like in real fishing. \* Tackle Box (F10 or B) At your disposal is a six drawer tackle box containing a selection of lures we all wish we had. Many lure types and colors are there for your use. You can select lures from the tackle box at any time except when you are in cast mode. Pressing F10 (or 'B') will give you access to the tackle box. If you are in cast mode (you'll see the cast instruction line at the bottom of your screen), you will have to exit cast mode before you can access the tackle box. The Tackle Box consists of three windows. The first window allows you to choose which drawer to look in. Each drawer is neatly organized (I wish MY tackle

 box was this neat) into bait types. For example, crankbaits are in one drawer, spinnerbaits in another, plastic worms in another etc. Use the mouse to point at and click on which drawer you want, or use the UP or DOWN arrow keys to move the highlight bar to where you want it. After that, the drawer contents will appear in another window next to the first. In this window, you select the specific bait you want to use. Once you choose your bait, a third window will appear that lists the available colors for that particular lure. After you select the color, the tackle box windows will disappear. If you forget what bait you are fishing with, the STATUS command will tell you. Use of the LIST STATUS command is discussed later. Over 2300 lure type and color combinations are possible with BASSTOUR. \* Live Well (F3 or L) Your boat contains an aerated live well that holds all of your legal (12 inches or better) fish. You can examine the contents of your live well at any time, including while in cast mode. While examining the live well contents, you also have the option of turning on or off the aeration system. The aerator will save your fish if you run it enough, but it does use battery power. Failure to use your aerator enough may cause some of your fish to die, costing you a one pound penalty for each dead fish weighed in. On the other hand, the live  $M \cap$  aerator consumes battery power. The live well will hold a maximum of five fish. Every legal fish you catch will be added to the live  $V = 1$  until it contains five fish. After that, if you catch a fish that is larger than the smallest fish currently in the live well, the smallest fish will be released, and the fish you just caught will replace it in the live well. This way, the live well always contains the five largest fish you have caught. To examine the live well or to turn on or off the aerator, just press F3 (or 'L')on the keyboard. A window will appear on your screen that shows how many fish are currently in the live well, what the total weight of those fish is,

 and gives you the option of turning the aerator on or off. If you are using a mouse, simply click on the ON or OFF command in the live well window. If you are using the keyboard, press the F7 or F8 key to control aerator. To resume fishing, press the ESC key or the right mouse button. Examining the contents of your live well uses time, but no energy is consumed.

See the ALT-F command listed under Miscellaneous Commands.

\* Life Jacket (alt-F2 or J)

 You must wear a life jacket any time you are moving the boat with the outboard motor. Failure to do so may cost you time and a citation with an associated fine. It may also cause you to be disqualified from the tournament on that day. Wearing your life jacket is a bit of a nuisance since it restricts your casting distance a little. The life jacket is selected by pressing ALT-F2 or by selecting the appropriate item with the mouse. Taking off your life jacket uses a little time, as does putting it on. If you are wearing your life jacket when you make this selection, it will be removed. If you are not wearing it, it will be put on. Pressing 'J' will also execute this command. \* Anchor The anchor is of no use unless you are fishing in Pro mode. In Pro mode, the anchor will prevent your boat from drifting. Don't forget to raise the anchor before trying to move the boat. Pressing F7 lowers the anchor, pressing F8 raises it. As with most things in fishing, raising or lowering the anchor takes time. There are no alternate keys assigned to this command. \* Paddle (alt-F3 or P) Although the paddle can be used to move the boat at any time, most of us think of it as a last resort. The paddle uses quite a bit of time, but could be used to get you to the weigh in area before the allotted time has elapsed if both your battery was dead and you were out of gas. ALT-F3 selects the paddle from the keyboard, and you can select it with the mouse also. As with the trolling motor or the outboard motor, selecting the paddle turns off any other form of propulsion that may be active. Pressing 'P' will also cause you to start paddling.

 The next section explains how to move the boat, scroll the screen and

make casts:

\* Moving the boat

 Boat positioning is crucial to fishing success both in reality and while playing BASSTOUR. Beginning with version 2.1, you can move your boat at any time. Previous versions only allowed the boat to be moved if you were not in cast mode. If you are in cast mode, the Q, W, E, A, D, Z, X, and C keys will move the boat. The Q key will move the boat to the upper left, the W key moves the boat straight up, the E key moves toward the upper right, the A key moves to the left, the D key moves to the right, the Z key moves to the lower left, the X key moves straight down, and the C key moves the boat toward the lower right. This change allows to move the boat along a shore line and

 cast at the same time. If you are NOT in cast mode, eight keys on the numeric keypad control boat movement. The left, right, up, and down arrow keys cause the boat to move in the direction indicated by the arrow on the key. Additionally, you can move diagonally by pressing the HOME key to move the boat toward the upper left, the PG UP key to move the boat to the upper right, the END key to move diagonally toward the lower left, and the PG DN key to move toward the lower right. The arrow keys will not move the boat while you are in cast mode. Instead, they are used to position the cast if you are not using a mouse. Conversely, the Q, W, E, A, D, Z, X, and C keys will not move the boat if you are not in cast mode. Instead, they are used to execute various commands. Each time you move the boat, time is consumed. There are two other keys you should know about when it comes to moving the boat. The '-' key will cause the boat to back up, and the '+' key will cause it move ahead in the direction in which it is pointing. If you are using the trolling motor, battery power is also used. The outboard motor uses less time to move your boat, but also consumes gasoline. The paddle uses the most time of all, but obviously uses neither battery power or gasoline. The boat cannot be moved off the screen. It should be noted here that the arrow keys will not work if the NUM LOCK light on your keyboard is ON. \* Rotating the boat The left and right arrow keys, if pressed while holding down the CTRL key will cause your boat to rotate either clockwise or counter-clockwise while maintaining it's current location on the screen. Rotating the boat allows for optimum cast positioning and also uses less battery power, gas and time. The boat may be rotated whether you are in cast mode or not. Obviously, to either move or rotate your boat you must have the outboard motor running, the trolling motor running, or be using the paddle.

\* Scrolling the screen

When BASSTOUR first draws the lake on your screen, what you see is really only about one fourth of the lake. The initial screen represents the upper left corner of the lake. You can scroll the screen (the 'lake') to the right, left up or down to give you access to the whole lake. Press SHIFT-LEFT ARROW to move the screen to the left, SHIFT-RIGHT ARROW to move the screen to the right, SHIFT-UP ARROW to move the screen up, and SHIFT-DOWN ARROW to move the screen down. Scrolling the screen does not uses any battery power, gas or time. The arrow keys on the NUMERIC KEYPAD are the ones you should use to scroll. Make sure too, that your NUM LOCK is not on. BassTour will automatically scroll if the boat reaches the screen edge.

 NOTE: Some computers only have the four cursor (ARROW) keys. Others have these keys plus a numeric key pad with cursor (ARROW) keys. If you have one of these computers (i.e. PS-2 model 25), pressing SHFT and one of the four separate cursor keys will not cause the screen to scroll. To scroll the screen on one of these computers,  $11S<sub>e</sub>$  the 2, 4, 6, and 8 keys. Pressing 2 will scroll the screen down, 4 will scroll it left, 6 will scroll it right, and 8 will scroll it up. When scrolling in this manner, it is NOT necessary to use the SHFT key. Some models of Tandy computers also exhibit scrolling problems. If you have trouble scrolling the screen, using the 2,4,6, and 8 keys on the main keyboard will usually work. \* Casting (F5 or C) To make a cast, first you need to have a rod selected. Once rod has been selected, each cast you make will assume the same rod is being used. Once you have selected a rod to use, you will not need to select another unless you want to. Cast mode is entered by pressing F5 ('C' will also work). You can easily determine if you are in cast mode because the bottom line of screen will contain some brief casting instructions, and will disappear when you exit cast mode. If you are using the mouse, move the mouse cursor (the white arrow on the screen) to the place you want the cast to go. Then, press the left button on the mouse. A line will appear on your screen between the boat and where the arrow is pointing. If the sound is turned on, a squirt noise will accompany the line on the screen. The distance that you can cast will vary depending on the type of rod you have selected, and whether or not you are wearing a life jacket. The skill level you are playing at also helps to determine the maximum cast distance. A novice cannot cast as far as a pro. You cannot cast toward the rear of the boat. If you are not using a mouse, a small, + symbol will

 appear somewhere near your boat when you enter cast mode. Use the up, down left and right arrow keys to then position your cast.

You can

 also move the cast marker diagonally by using the HOME, PgUp, END, and

 PgDn keys. Once you have positioned the cast marker (the + symbol) where you want it, press either the space bar or the F10 key.

 If a fish strikes, the message FISH ON! will pop onto your screen, followed by other information windows about the fish. These messages

 will stay on the screen for short time, then disappear. They will disappear immediately if you move the mouse or press a key while they are displayed. This is to speed up the game if you desire. Casting too close to land will sometimes cause your bait to snag. Casting at stumps, docks, other boats, lily pads, rocks, etc. will normally not cause you to snag. While you are in cast mode, you can move the boat using the Q, W, E, A, D, Z, X, or C keys as described under the MOVE BOAT instructions. \* Weighing In Your Fish (alt-F8 or W) Weighing in your fish is almost as important as catching them in the first place. If you don't weigh in some fish, you can't win the tournament. Each lake has a weigh in area signified by a bright yellow flag (or a flag with an X on monochrome systems). In order to weigh in, you must proceed to the weigh in area and dock your boat as close to the flag as possible before for the six hour time<br>limit has expired. When you think your boat is close enough limit has expired. When you think to the flag, press ALT- F8 (or 'W') to begin the weigh in procedure. If you are not close enough to the weigh in area, a message will appear to let you know. If you are within the weigh in area, the message "Are you sure you want to weigh in now?" will appear. A "Yes" reply will start the weigh in procedure, any other reply will abort the weigh in process. You cannot weigh in if you are in the cast mode. Fish can be weighed in at any time, but once you do, you are done fishing for that day of the tournament. A message will appear on your screen that say's "Beginning weigh in...". After a few seconds, your statistics for the day will pop onto the screen. Once you have looked at your statistics for the day, press any key to view the current tournament standings. If you are one of the top ten fisherman, your name will appear in red. After you have examined the tournament standings, press any key to start the next day of the

 tournament. The tournament is over after you weigh in for the third day. It is a good idea to allow yourself plenty of time to get to the weigh in area. You never know what might happen on your way back! If you are weighing in on the last day of the tournament, before the game ends, you will have the option of listing the standings for the entire field of competition. If you have a printer connected, you can make a listing of the day's fishing results, the daily tournament standings, the final tournament standings and the standings for the entire field. Just press P when so instructed to get your print out.

Miscellaneous Commands

\* Contour Map (M or m)

 Pressing 'm' will display a small contour map of the lake you are fishing. The contour map can only be displayed if you are not in the cast mode. The map consists of shaded areas that represent the various depths in the lake. Shallow areas are indicated by

the lighter colors while deeper areas are indicated by the darker colors.

 The weigh in area is shown as a bright yellow square and the current

 location of your boat is represented by a blinking black/blue square. On monochrome displays, both the block indicating the weigh in area and the block indicating your boat position will

blink. Consulting the contour map does not use any time or energy.

\* Sound ON/OFF ( F4 )

 This command is executed by pressing the F4 key. There are no messages announcing whether or not the sound is on or off. If the sound

 is on (the default at the start of the tournament), pressing F4

 will turn it off. If the sound has been turned off, pressing F4 will turn it back on. It can be changed any time during the tournament,

 and will remain in effect throughout the three days of the tournament

 unless you change it. When the sound is on, a 'squirt' noise will be

 heard as you make each cast, and a buzzing sound will be heard when

 the outboard motor is running. When you hook a fish, another distinct

sound will be heard.

\* List Status (alt-F10 or S)

 This command is executed by pressing ALT-F10 (hold down the ALT key while you press F10). A window will pop up on your screen with lots of

 information pertaining to the rod you have selected, the lure type and color, time remaining etc.. It costs you no time, battery power or gasoline to execute this command. Pressing 'S' will also cause the

status to be displayed.

\* Add Fish Formula to bait ( F )

 When you are in cast mode, you can add Fish Formula to your bait by pressing the F key. A short message will appear on the screen to notify you that Fish Formula was used. Each time you add a shot of

 Fish Formula, it costs you ten seconds in time. Sometimes, adding Fish Formula seems to have a great deal to do with your success. You'll have to be the judge! Each shot of Fish Formula lasts for about 6 or 7 casts.

\* Weather Report

 This command causes a weather report to appear on your screen. It is executed by pressing ALT-F4. The weather is of little interest unless you are fishing at the Pro level. Wind speed and direction are important in that your boat may drift if the wind is strong enough. The boat will drift in the direction that the wind is blowing. Be aware that it is possible to drift into rocks or other obstacles that can cost you some kind of penalty. It is also possible that your boat can become stuck as a result of drifting. If you get stuck, it is sometimes (but not always) possible to run your boat in the opposite direction from that which is was moving when it became stuck. If<br>you become stuck, and cannot get out, keep trying. There is no alternate key to access this command. \* Quitting the Game Pressing "Q" will give you the option of ending the game, continuing the game, or starting the tournament over from the beginning. You cannot quit the game while in cast mode. If you start the tournament over from the beginning, the same lake will be used. In order to change lakes, you must exit from the game, and then run it again. \* View Record Catches ( V ) Pressing the V key will display the current record sized fish for each of the fishing areas. A total of 20 fishing areas exist for BASSTOUR, and the biggest fish caught at each of these areas will be listed along with who the angler was, and the date the fish was caught. The standard BASSTOUR distribution disk is supplied with six different areas to fish, although an additional 14 areas are available (see order form at the end of this document). BASSTOUR will also work with lakes created with Nels Anderson's program, BassMap (see the

 credits at the end of this document). Up to a maximum of 50 fishing areas can be used with BASSTOUR. The listing of the record fish will remain on your screen until you press the V key again, which will display the 10 heaviest stringers (the most weight weighed in) on in) on record. When you have finished viewing the heaviest stringers, press any key to continue what you were doing. If, during the weigh in, it is determined that your total weight qualifies you for one of the 10 heaviest stringers, your name, total weight, date, and the name of the lake or river will be saved, and your record will become one of those to beat! The big fish records and the heavy stringer records can be printed when you see them displayed on the screen. To do this, first make sure your printer is ready, then press P.

\* The - (minus) Key

Pressing the '-' key will cause the boat to go backwards.

\* The + (plus) Key

 Pressing this key will cause the boat to move ahead in the direction in which it is facing.

\* ALT-S Saving a Game

You can save a game and continue playing it at a later time. This can be done at any time by holding down the ALT key while you press the "S" key. The current status of the game will be saved on your disk in a file called BTOUR.SAV. This file occupies about 60k of disk space so be sure that your disk has enough room for the file. If you have saved a game, it can be restored by selecting "R" when you are asked what area you would like to fish on the title screen. Do not try to save a game in a particular video mode and later try to restore it in a different video mode than what you were playing when you saved it. This will cause your computer to hang, and may require that you turn the machine off and then back on to recover. For example, if you save the game while in EGA mode, then attempt to restore it by forcing CGA mode (with the -c option) your computer will probably hang up. \* List Fish in Livewell (ALT-F) This command will display a list of the fish currently in your livewell. Up to five fish are listed, showing their weights. \* BOSS Mode (ALT-Z) This was not my idea! Many people requested it so here it is. You know what to use it for. When you press ALT-Z, the lake map disappears and is replaced with a dummy disk directory listing. The lake map will reappear and the game will continue when you press any key.

NOTE: If you ARE a boss, you cannot use this command!

\* Change Lakes (ALT-L)

 Pressing ALT-L will give you the option of selecting another lake to

 fish. If you are in CAST MODE when you press ALT-L, a message will

appear asking you to first exit the CAST MODE.

 A window will appear on your screen listing the available fishing areas. Make your selection by pressing the number associated with the

 area you want, then press ENTER. BassTour will then re-start with the

 newly selected fishing area. If you change your mind, and want to continue fishing the same lake, just press ENTER without selecting a new area.

SUPPORT CATCH AND RELEASE!

A Few Choice Words....

- \* Wear your life jacket at all times. Put it on at the start of each day of fishing. (good advice in real fishing too!)
- \* Start the live well aerator as soon as the first fish is added to it. This will usually save you a penalty at

### weigh

in time.

- \* Work a likely spot thoroughly. Make several casts to the same area. Applying Fish Formula sometimes helps.
- \* If you're not catching fish, try another bait or change colors. Often, a totally different type of bait will produce results.
- \* Allow plenty of time to return to the weigh in area.
- \* Use the ROTATE keys. They use less time and energy than moving the boat.
- \* If you run into rocks, stumps etc. back your boat out in the opposite direction.
- \* Learn to recognize areas that might cause you to snag. Lost lures cost you time and money.
- \* Use the contour map. It will help you find the deep holes, and make it easier to get back to the weigh in area.

Credits:

Nels Anderson for allowing me to use some of his marvelous programming tools. Without him, BASSTOUR could not have been written. Nels is the wizard that brought us MAHJONGG and EGA TREK. You haven't seen an EGA program until you've seen one of his! Nels has a program available called BassMap, which allows you to create your own lakes for use with BASSTOUR. His address is: Nels Anderson 92 Bishop Drive Framingham, MA 01701 BassMap costs \$10 plus \$2 for postage. It can also be downloaded from the Xevious BBS mentioned below. \* J.R. Mead, my 8 year old nephew for his tireless play testing of BASSTOUR. At the age of eight, J.R. has caught more and bigger real bass the most fisherman ever will. \* Jodi Mead, my 11 year old niece for her play testing of BASSTOUR. She holds the big fish record in BASSTOUR with a 10.4 pound lunker. \* John Mead, my brother-in-law and dedicated fishing partner. They don't come much better! \* Bob Lovelace, my tournament partner and valued friend. He has been a play tester for the whole six months of development. \* My brother, Pete Olsen. He created 'Pete's Pond', one of the lakes on the distribution disk. He also did plenty of play testing and had lots of suggestions. \* My sister, Pinki (Mrs John Mead) for putting up with all of us throughout the test period and during the fishing season. \* My wife, Sally, for her infinite patience and understanding. Writing BassTour was a mammoth undertaking, and supporting it is even more so. Many a cold dinner sat waiting for me to "try one more thing" or finish with a phone call only to be interrupted by another. Good Fishing, and enjoy the game! Dick Olsen

Be sure to try the )(evious BBS system in Framingham, MA. The newest Shareware versions of BASSTOUR and my other programs are always

 available there first! You can also leave me messages there. Leave notes to Dick Olsen, then check again in a day or two for a reply. The number for )(evious is: (508)-875-3618.